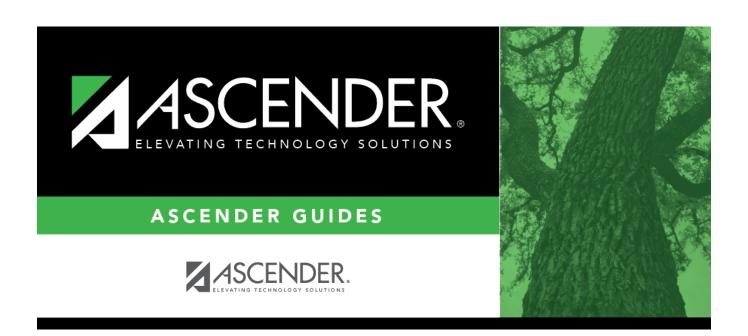

# **Select Local Program**

2024/05/14 10:51 i Select Local Program

## **Table of Contents**

| Select Local Program |  |
|----------------------|--|
|                      |  |

## **Select Local Program**

The local program lookup displays all load programs offered in the **Submission Year** for the selected campus in alphanumeric order by code.

#### Select a grade level:

To search for a local program, begin typing the code or description in the **Search** field. The list is automatically filtered to display the program that *contain* the characters you have typed.

When you locate the program you want to retrieve, click the program code. The lookup closes, and the field is populated with the code.

Click **Cancel** to close the lookup without selecting a local program code.

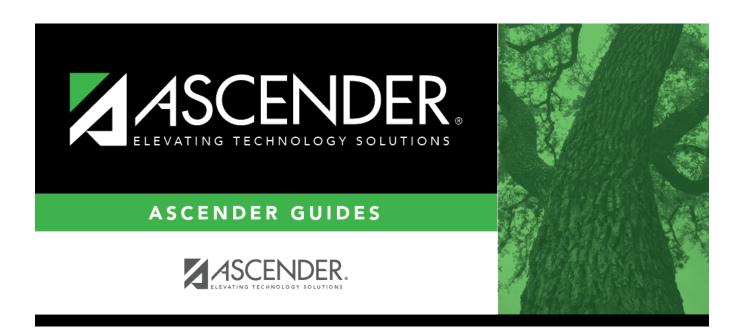

## **Back Cover**